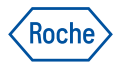

# Požadavek podpory

Online nástroj pro zaznamenání a odeslání vašich servisních a aplikačních požadavků na centrum zákaznické podpory Roche Diagnostics. Váš přístup k nové generaci zákaznické podpory.

### **Flexibilní přístup k zákaznickému centru**

• Šetří váš čas a umožňuje rychlejší přesměrování požadavků na patřičného specialistu.

#### **Zpracování vašich online požadavků**

- Veškeré požadavky jsou vyřizovány prioritně v průběhu pracovní doby zákaznického centra (všední den 7:00-16:00 hod.).
- Máte možnost zadávat požadavky i mimo pracovní dobu zákaznického centra.
- Požadavky zadané mimo pracovní dobu zákaznického centra jsou zpracovány jako první následující pracovní den.

#### **Snadná dohledatelnost a transparentnost**

- Můžete sledovat historii a vývoj zadaných požadavků (bez ohledu na způsob jejich založení).
- Všechny související servisní aktivity a servisní výkazy máte na jednom místě.

Najdete na **[navifyportal.roche.com](https://navifyportal.roche.com/)**

# Požadavek podpory

### **Dostupnost služby**

- Pro spuštění služby musíte být přihlášeni na navify® Portal.
- Pokud ji nemáte aktivní, klikněte na "**Požádat o přístup**" v okénku aplikace.
- Můžete využít i samostatnou mobilní aplikaci Online Support, která je dostupná pro systémy android i iOS.
- Přihlašovací údaje jsou ve všech případech totožné s přihlašovacími údaji na navify® Portal.
- Přímý odkaz pro spuštění aplikace je: [support.roche.com](http://support.roche.com/)

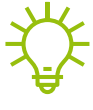

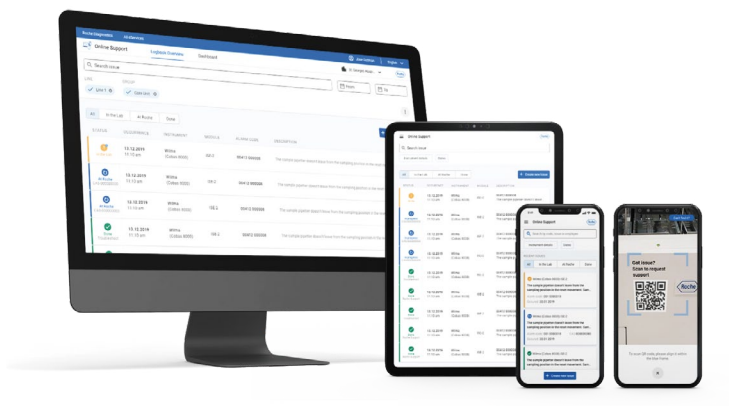

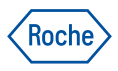

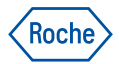

# Požadavek podpory - tipy

### Online Požadavek podpory vám umožní:

Zobrazit historii servisních zásahů včetně servisních zpráv

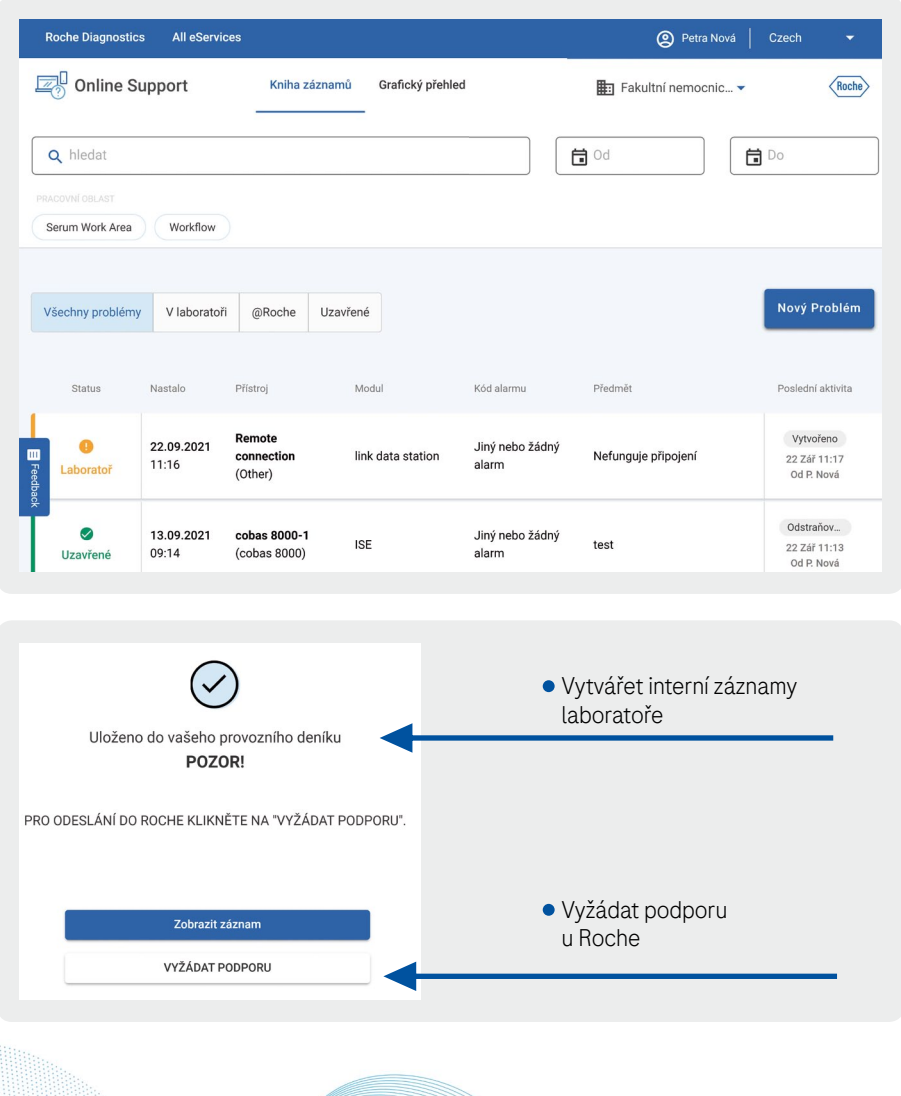

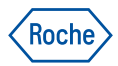

# Požadavek podpory - tipy

### **Nastavení laboratoře**

- Při prvním použití je potřeba provést jednorázové nastavení laboratoře.
- Slouží ke kontrole instrumentů v laboratoři.
- V případě, že v aplikaci nenajdete přístroje, které máte v laboratoři, sdělte nám to na e-mail praque.navifyportal@roche.com.

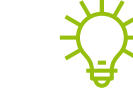

• Při výměně instrumentace ve vaší laboratoři je potřeba nastavení laboratoře upravit tak, aby odpovídalo laboratoři.

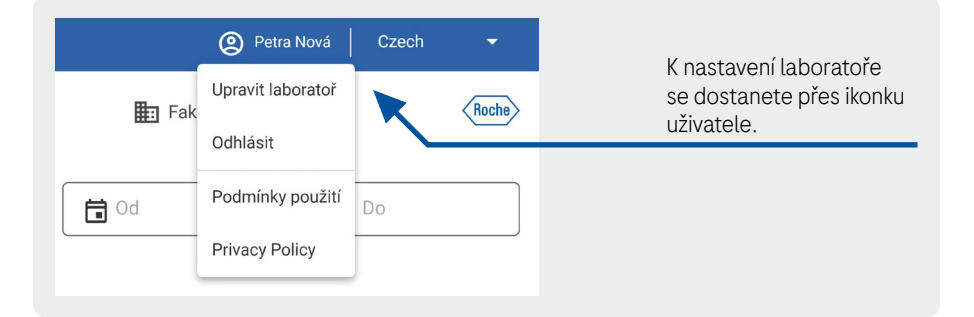

Další návody najdete na webové adrese [go.roche.com/PozadavekPodpory](https://diagnostics.roche.com/cz/cs/services/dialog_pozdavek_podpory.html).

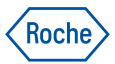

# Požadavek podpory - tipy

### Mobilní aplikace Online Support

- Pro vytváření požadavku podpory můžete využít i samostatnou mobilní aplikaci.
- Najdete ji pod názvem Online Support v Google Play Store i v App Store.
- Disponuje stejnými funkcemi jako webová verze.
- Kromě toho přináší možnost skenování QR kódu v průběhu tvorby požadavku pro snadnější identifikaci přístroje.

Nechce se vám do telefonu instalovat aplikaci? Nevadí – webová stránka [support.roche.com](http://support.roche.com/) se automaticky přizpůsobí vašemu telefonu a můžete ji tak pohodlně používat i bez instalace aplikace.

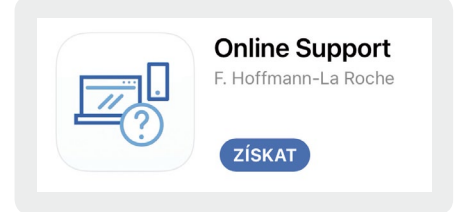

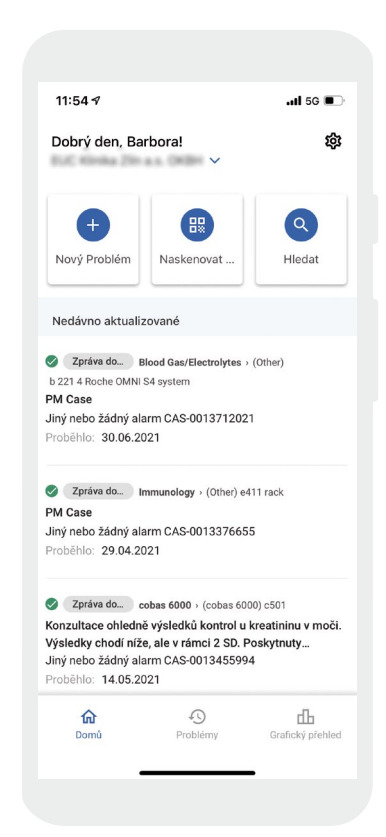

NC-CZ-01294 MC-CZ-01294

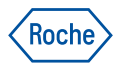

# Požadavek podpory - tipy

### QR kódy

Pokud ještě nemáte na přístrojích umístěné QR kódy, ozvěte se nám. Zajistíme jejich tisk i umístění na přístroje (obraťte se buď na obchodního zástupce Roche, nebo napište e-mail na prague.navifyportal@roche.com).

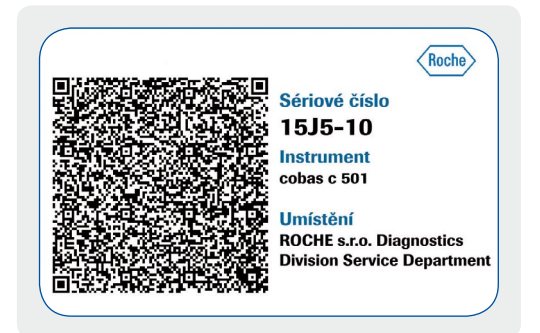

Skenování QR kódů je možné i bez instalace aplikace – webová verze služby se automaticky přizpůsobí vašemu mobilnímu telefonu nebo tabletu.

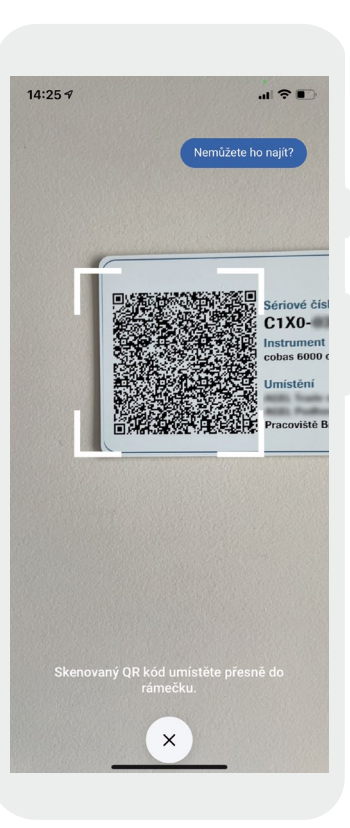

Najdete na **[navifyportal.roche.com](https://navifyportal.roche.com/)**